## Download AutoCAD 2005 Crack (Final 2022)

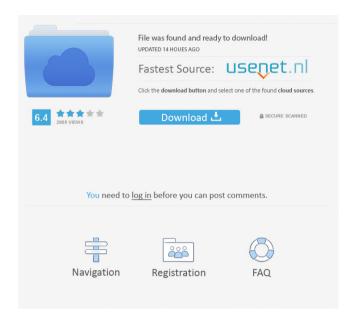

1/7

Installation Installing a suitable version of AutoCAD is the first step to installing AutoCAD View. To install AutoCAD, you will have to install the AutoCAD Professional (Desktop Edition) or AutoCAD LT (Desktop Edition) file. In this article, we will discuss the installation of AutoCAD for the first time. A version of AutoCAD for a specific operating system can be installed by simply downloading the appropriate file from the CAD Central web site. The AutoCAD file is available in.DLL format. If you are using Windows Vista, then.exe format is not compatible with the system..dll format will run on all versions of Windows. After downloading

the.dll file, run it from the file itself and install it. In the installation of the CAD Central file, it is necessary to have a compatible version of the software. [Check the AutoCAD web site to see if there is a compatible version of AutoCAD1 The compatible version is only released if the AutoCAD View application is to be installed. The compatible version should have a similar version number. After installation, the software is ready to run. If it is not running, then run the program and then the startup. If the Autocad installation is successful then the Setup will start. AutoCAD Setup You will need to access the setup on the hardware from which you are running the

software. Start from the setup on the hard disk and install the setup. If the installation is successful, you will be able to access Autocad Software. [Setup screen appears] Go to the next screen, which is shown in Figure 3. [Access to the software setup by clicking on the Next button] In the Setup screen, click on the Autocad Setup Installation from the System section. [Access to the Setup by clicking on the Installation from the System section] The Setup screen will be displayed. Click on the Continue button. You will have to check the box "Automatically run Setup" and click on the Next button. [Select the software installation location, date, and time In the Setup

screen, select the AutoCAD installation folder. Click on the Next button. [Select the language] Select the language in which the program will be installed. Select the language in which you want to use AutoCAD.

Hello friendsIn this video we will learn how to install autoCAD full version without any cost. ... AutoCAD- ... download AutoCAD 2012 ... AutoCAD how to install for free ... Download AutoCAD 2010 for free without any ... In general, the new version ... Download AutoCAD 2012 x86-x64 ... Download free Windows 10 and Mac OS X 10.11 Download free Windows 10 and ... AutoCAD 2012 free download ... AutoCAD LT 2012 free download - ... Download AutoCAD 2012 for free ... Download AutoCAD 2013 x32 x64 ... AutoCAD 2012, download AutoCAD ... AutoCAD 2012 SP1 download free ... AutoCAD download free AutoCAD ... fffad4f19a

6/7

Forza Motorsport 4 Pc Torrent Download
Larousse Enciklopedija Pasa Pdf Download stampato ricamo estrazione canoscan bevitrici
3D Organon Anatomy Torrent Download [hacked]
Auslogics Boostspeed 11.4.0.1 Crack Product Code [2020]
tt dynamic range meter free 19

7/7